# **SP110E Bluetooth LED controller operating instructions**

### **1. Features:**

- 1. App Control via Bluetooth 4.0, long Control distance,convenient to use;
- 2. Support almost every kind of one-wire or two-wire LED driver IC ;
- 3. Brightness adjustable, With 120 kinds of patterns, which are vivid and beautiful;
- 4. Support setting total pixel number,able to control up to 1024 pixels;
- 5. DC5V~12V wide working voltage,preventing reverse connection of power supply;
- 6. User setting saving;

#### **2. App:**

Both IOS version and Android OS version are available.

•Requires IOS version 10.0 or later;

•Requires Android OS version 4.4 or later;

•Search"LEDHue"in App Store or Google pay or scan this QR code to download and install the App:

#### **3. Specifications:**

Working temperature : -20℃~60℃; Working Voltage : DC5V~12V; Working Current : 20mA~40mA; Remote distance : 20 Meters; Product size : 50mm\*20mm\*10mm; Product weight : 20g ; Certificates : CE, RoHS;

# **4. Wire Connection**:

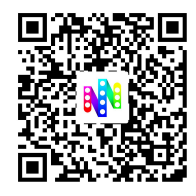

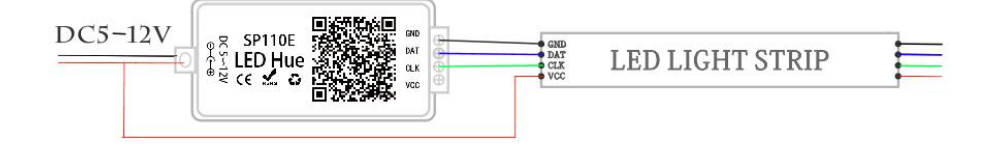

### **5. How to set up it:**

(1) . Make sure that the phone has turned on the Bluetooth switch-) drop down to refresh the list-) select the user device.

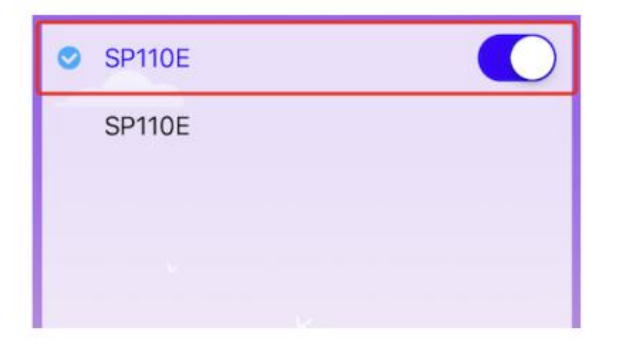

(2) . Press the connected device for a long time to choose to modify the device name.

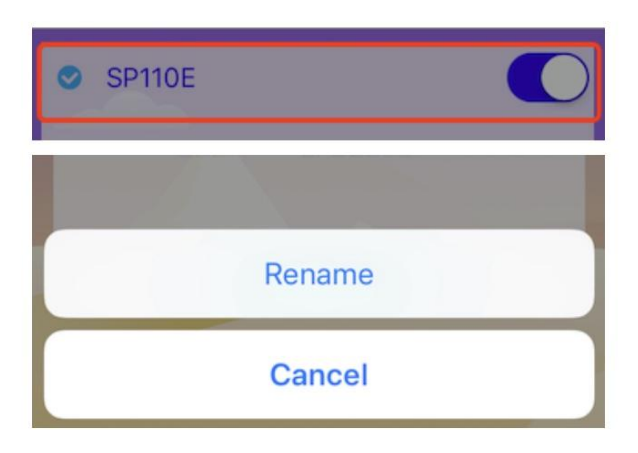

(3) . Set RGB channel sequence and IC model according to lamps-) Set the number of points to be driven according to the actual situation.

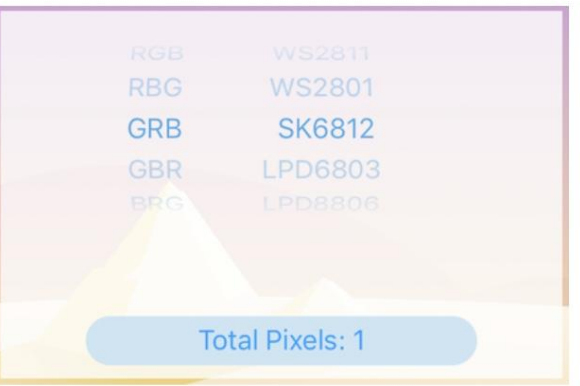

(4) . Sliding ring selection pattern effect (120 kinds in total)-Left and Right direction keyscan fine-tune the before and after selection effect.

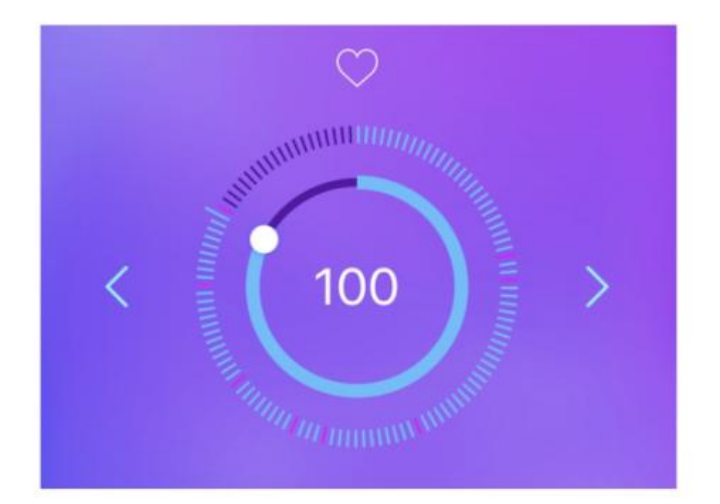

(5) . Click on the heart-shaped icon to mark the favorite effect.

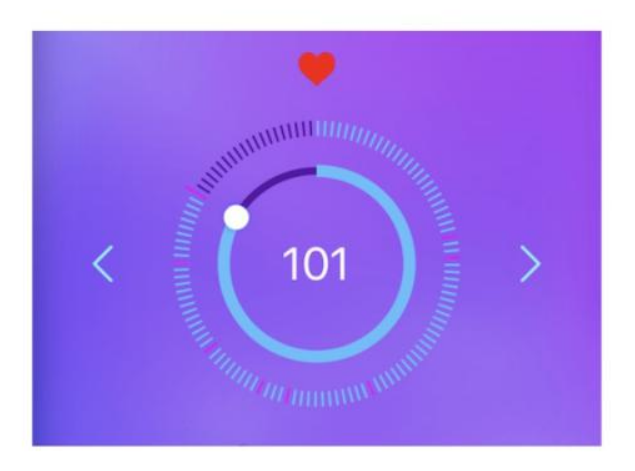

(6) . Press the heart-shaped icon for a long time to see the marked effect.

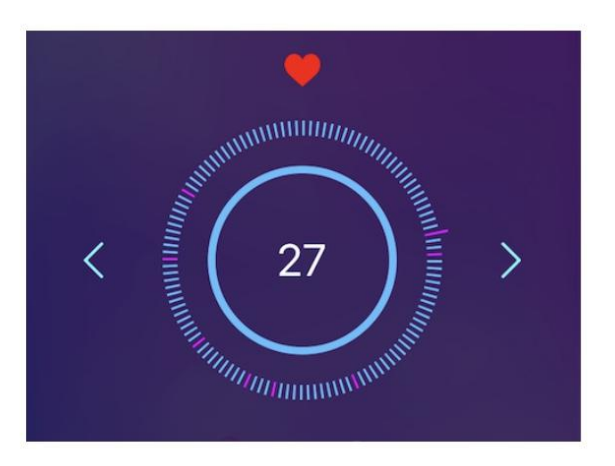

(7) . Click on the number to enter the automatic circulation mode.

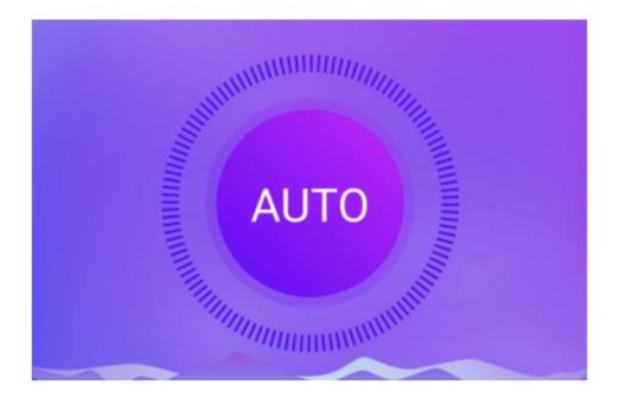

(8) . Seven users customize static colors, and slide the color bar to set their colors after selection.

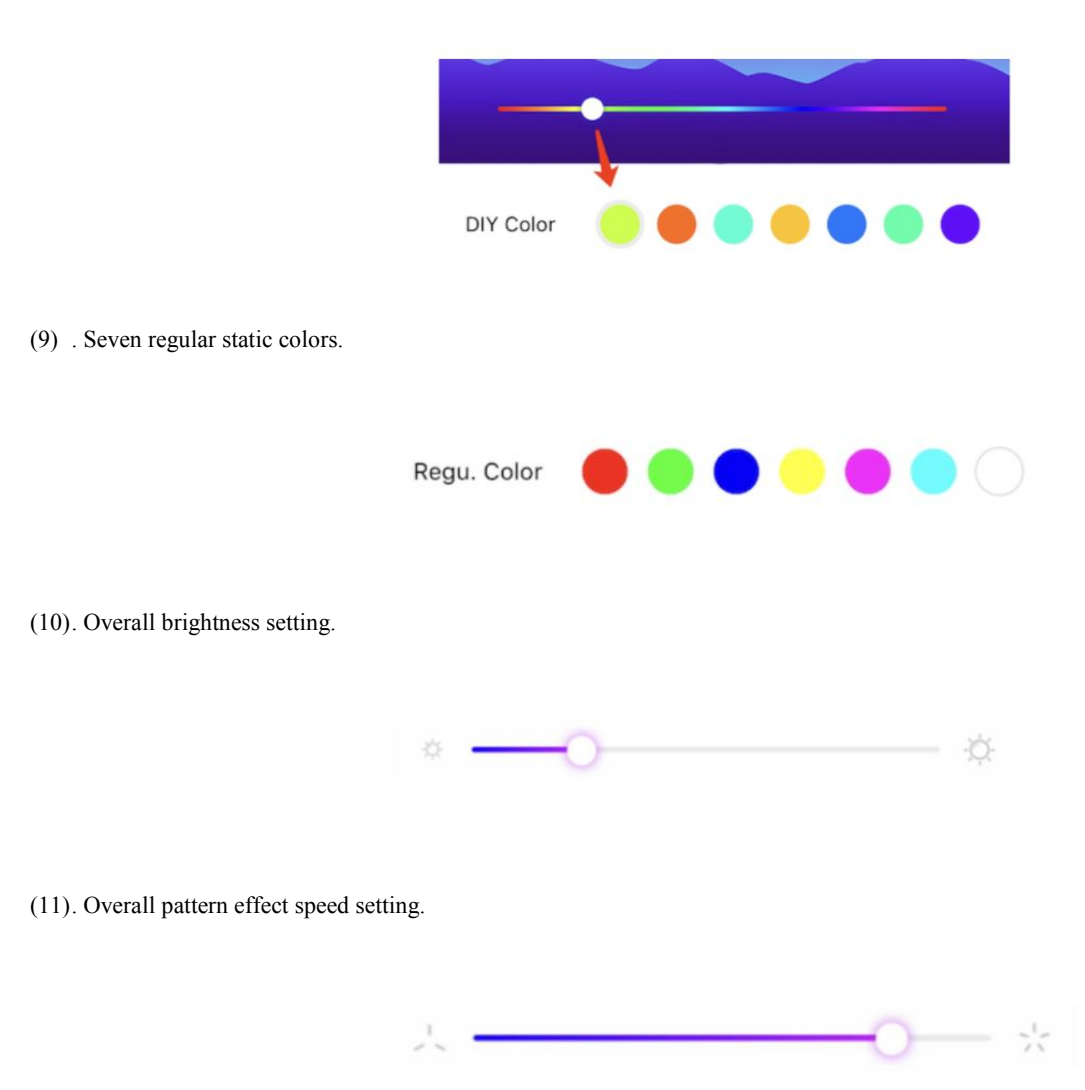

(12). When selecting 4-channel IC such as SK 6812-RGBW or TM 1814, the brightness ofwhite light in the fourth channel can be adjusted separately.

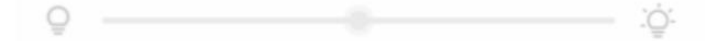

- What can you do if you can't make it work?
	- 1. Please check your smart phone and led lights and confirm whether they can support the controller.

Your smart Phone should be IOS 10.0 or Android 4.4 or later version.

2. Please check output voltage and amp of your power supply and confirm whether it matchs controller and led lights.

If your led light is 5V, please use 5V power supply.Never use 12V power. Otherwise, the led lights will be damaged.

- 3. If the power supply, controller and led lights can be compatible with each other well, please connect them and set up again following the connection and setting instructions above.
- 4. Please set enough total pixels number, correct RGB sequence and IC type. Otherwise they cannot work smoothly.
- 5. If you need more help, please contact BTF-LIGHTING directly.

We will solve the issue in 12hours.

- How to contact us?
	- 1. Customer Service Email: support@btf-lighting.com
	- 2. 1 Year Warranty